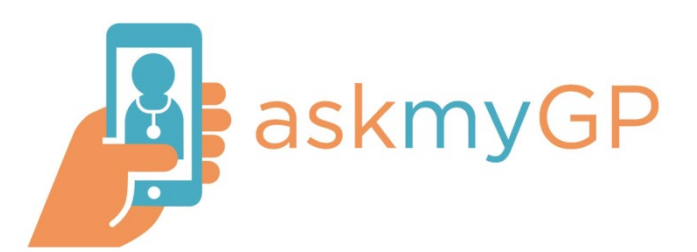

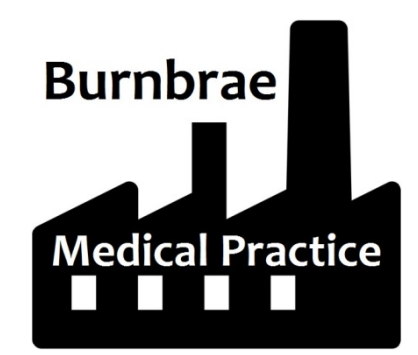

# **askmyGP Patient User Guide**

The best way to get help from us is now askmyGP. All you need to do is enter your details (as a patient, parent or carer) and we'll ask a few questions about the problem, whatever it is. We aim to respond that same day. Please help us to help you with askmyGP, so the phone lines are not clogged for those who have no internet or smartphone.

This guide aims to help you to navigate askmyGP anytime you wish to contact us.

#### **New User**

If this is your first time using askmyGP, please follow the instructions below. If not, skip to **Existing User**.

First, go to our website – [www.burnbraemedicalpractice.co.uk](http://www.burnbraemedicalpractice.co.uk/) – and click on the link for askmyGP, located on the home page.

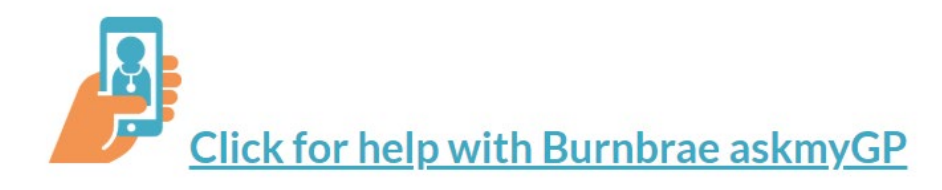

The main page will load.

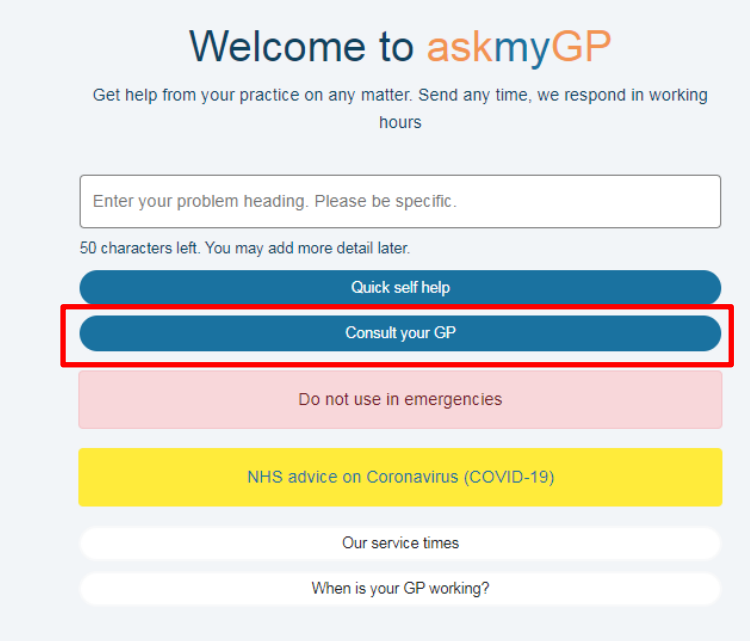

Click on **"Consult your GP"** to send a message to the Practice.

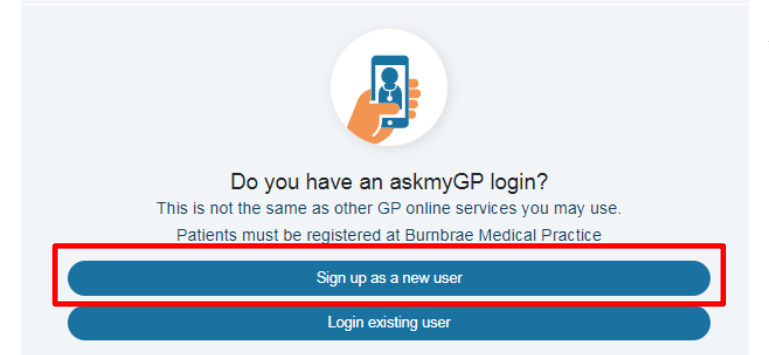

As you have not used it before, click on **"Sign up as a new user"**.

#### Sign up to askmyGP

You can do it here and now. Your email address may be used only once.

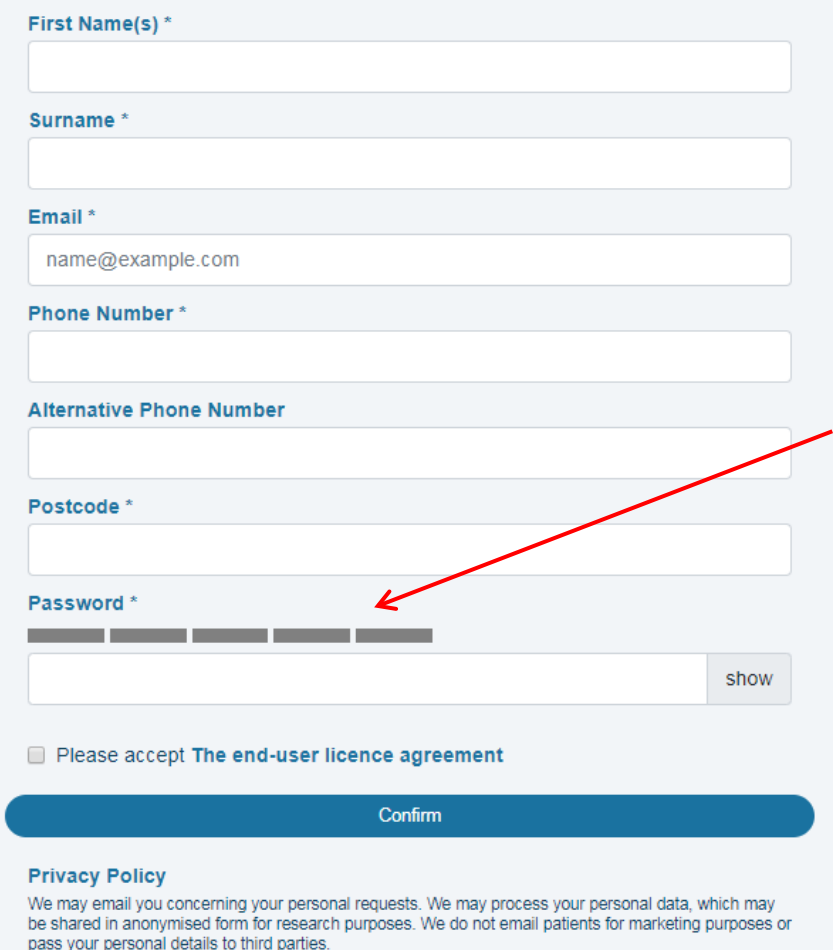

Enter all your details. If you are intending to do this on behalf of someone **enter your details** (not the other persons). There will be time to do that at a different stage.

Make sure your password strength displays as green, otherwise it will not let you proceed.

Accept the terms and conditions and click **Confirm**.

NOTE: Ensure you keep your password safe!

You have now signed up for askmyGP! To create a request for advice/treatment, please see **Creating a Request**.

#### **Existing User**

First, go to our website – [www.burnbraemedicalpractice.co.uk](http://www.burnbraemedicalpractice.co.uk/) – and click on the link for askmyGP, located on the home page.

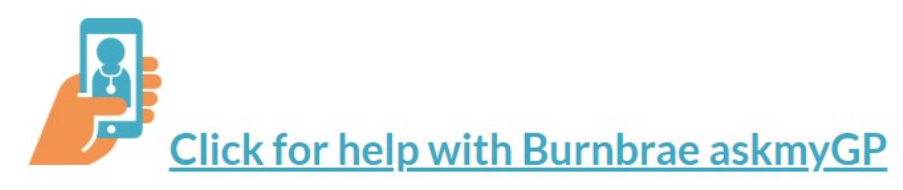

The main page will load.

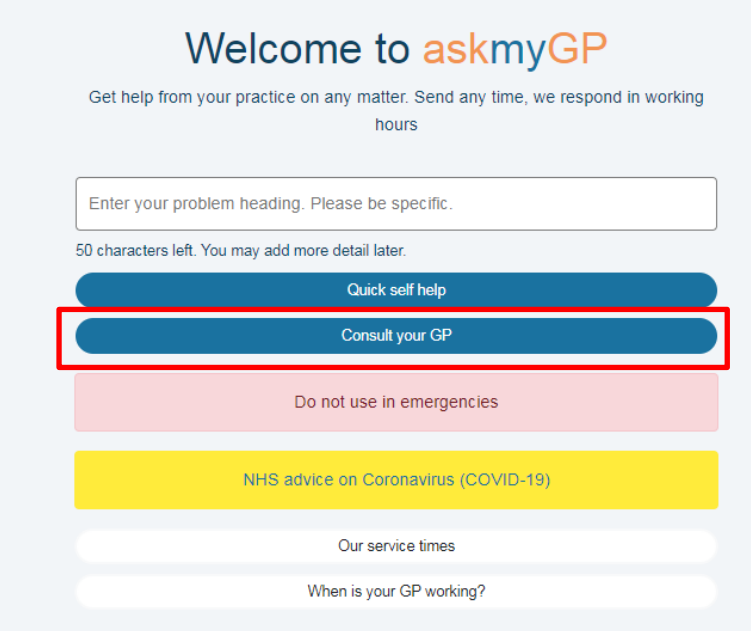

Click on **"Consult your GP"** to send a message to the Practice.

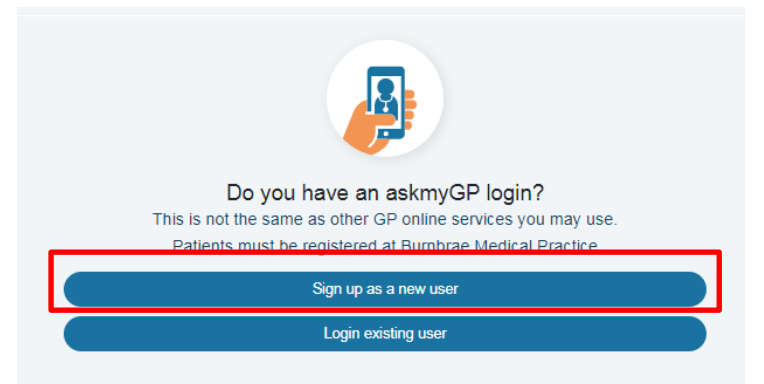

As you have not used it before, click on **"Login existing user"**.

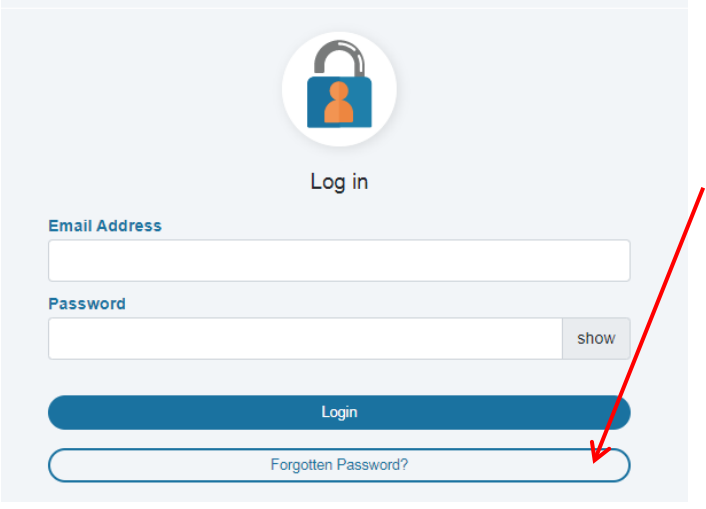

Login using the email address and password you used when you original registered.

If you have forgotten your password, use the **Forgotten Password?** link. You will be asked to enter your email address and they will send a reset password link to you.

If you can't remember which email address you used to register, please contact the Practice.

#### **Creating a Request**

When you have successfully registered, or successfully logged in you will see this screen:

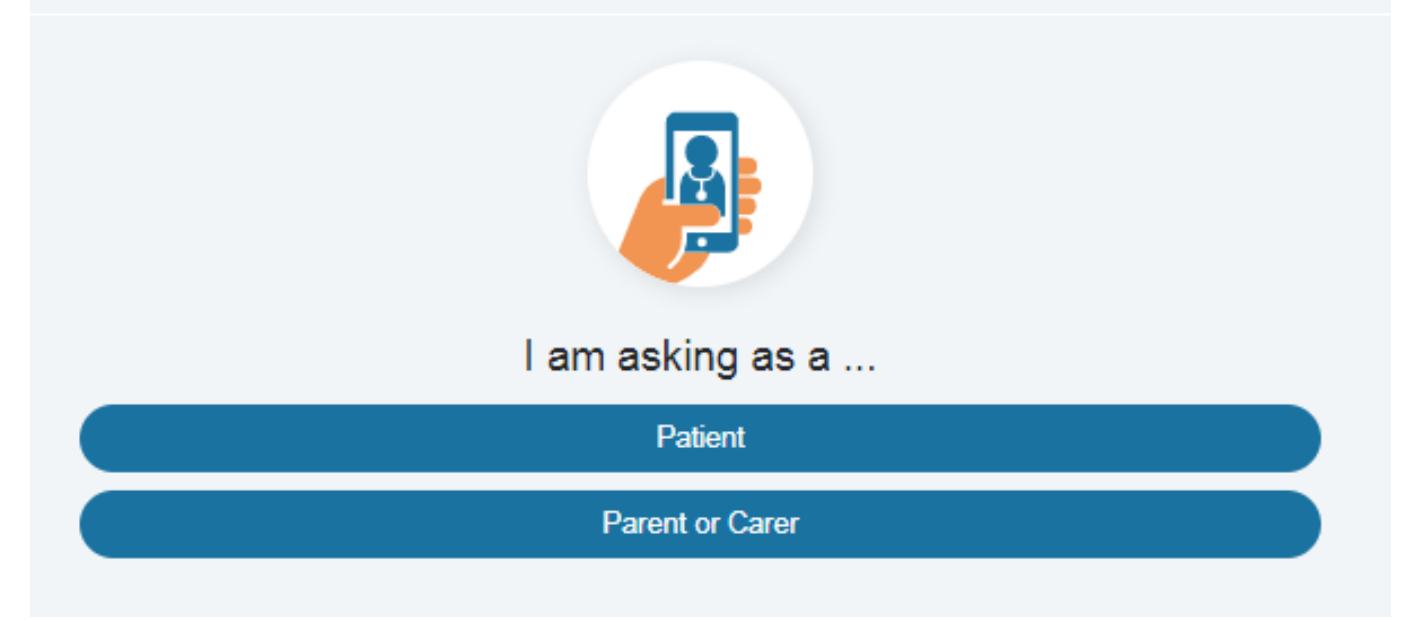

If you are looking for advice/treatment for **yourself**, click on **Patient**.

If you are looking for advice/treatment for **someone else** (like a child, elderly relative or friend), click **Parent or Carer** (now go to the Parent/Carer Request section).

If this is your first time sending a request, you will be asked some personal details which allow us to identify you against our clinical systems. **Please check these before moving to the next step**.

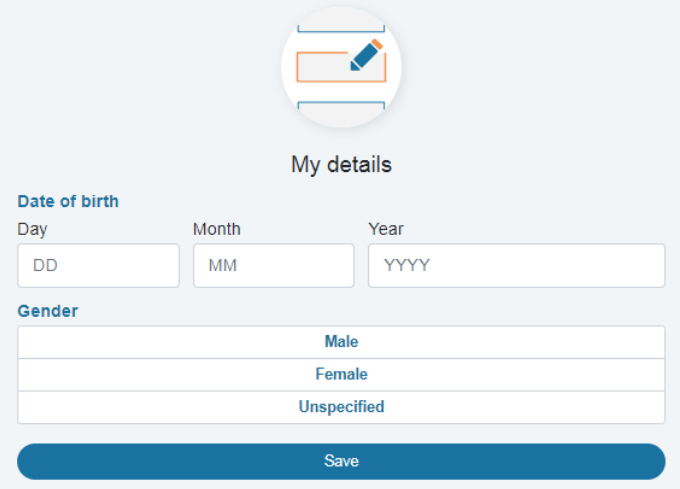

Note: If you are an existing user, you will not be asked this each time you wish to make a request.

You will then be asked some questions relating to your health concern. We would be grateful if you put as much information as possible. This allows us to give you more accurate and appropriate information.

Please answer these honestly.

Once you have gone through all the questions, this will be sent to the Practice. You can log out in the meantime and await a reply.

When you receive a reply, you will receive an email asking you to log in to your askmyGP account to view the message. You may have the opportunity to reply to any messages.

The messages will display as if it were an on-going conversation:

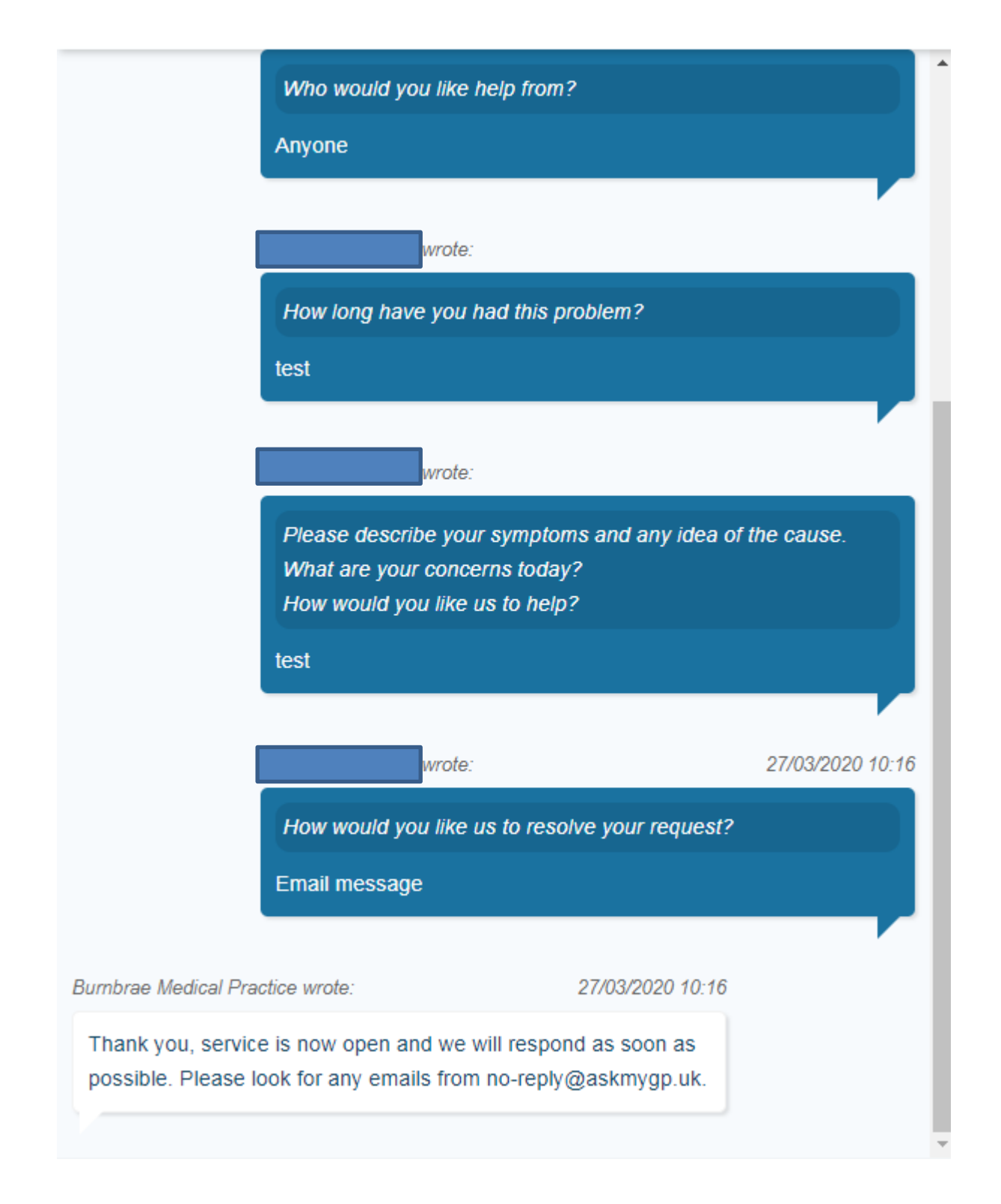

## **Parent/Carer Request**

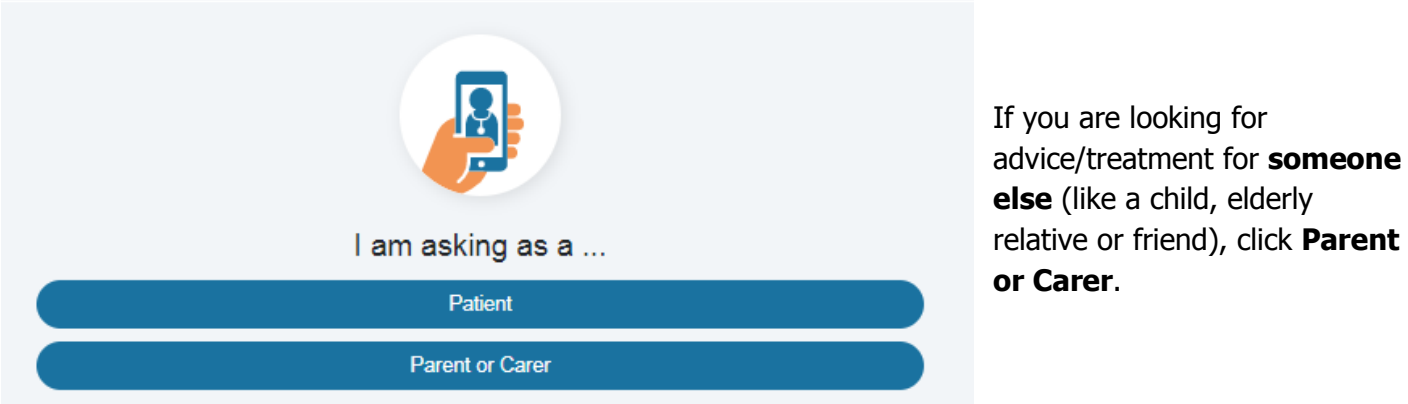

If you have done this before, a list of patients will be displayed. Simply click on the person you wish to ask advice for.

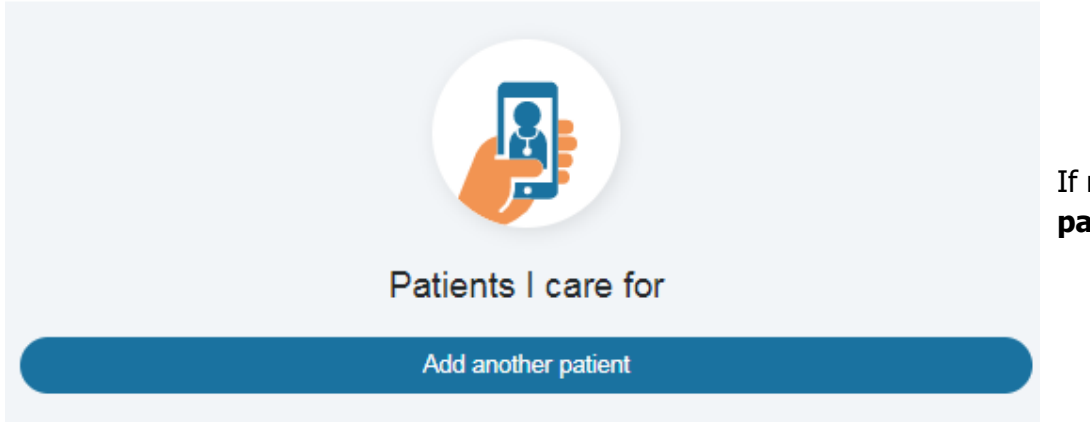

not, click **Add another patient**.

Enter their details as requested. **Please check these before moving to the next step.**

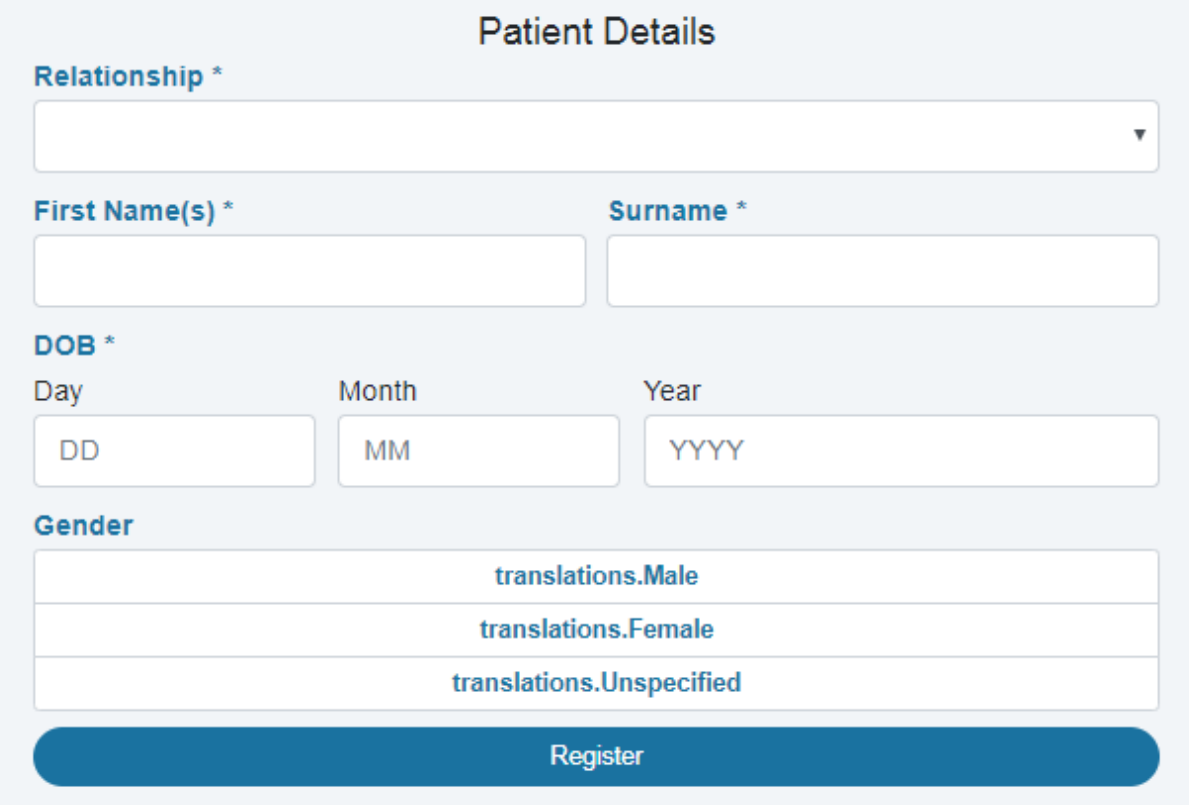

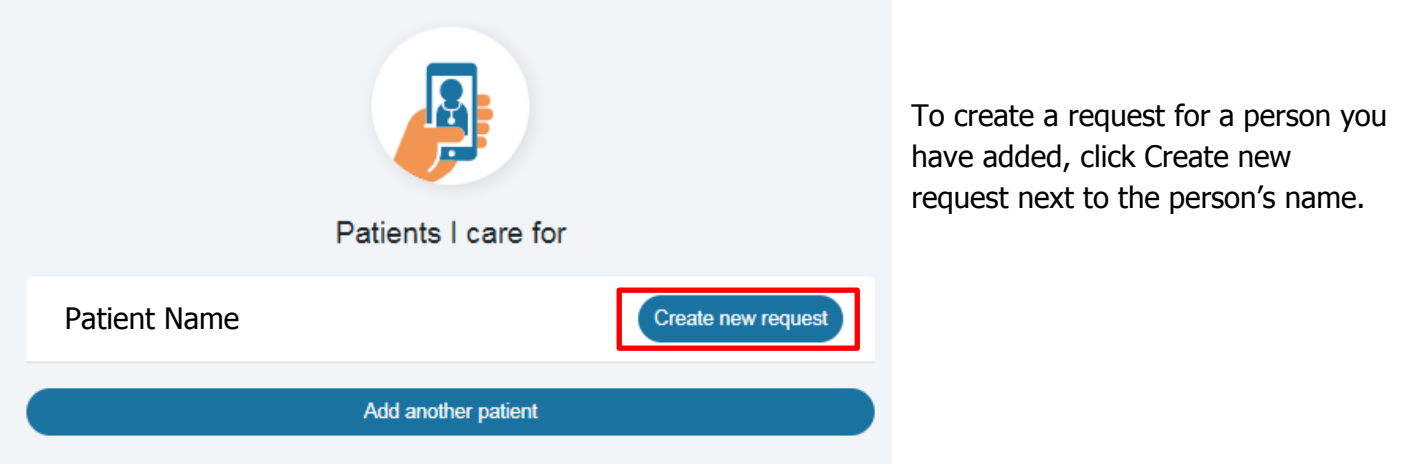

You will then be asked some questions relating to their health concern. We would be grateful if you put as much information as possible. This allows us to give more accurate and appropriate information.

Please answer these honestly.

Once you have gone through all the questions, this will be sent to the Practice. You can log out in the meantime and await a reply.

When you receive a reply, you will receive an email asking you to log in to your askmyGP account to view the message. You may have the opportunity to reply to any messages.

## **If you have any other questions, please contact the Practice and one our Patient Care Advisors will be happy to help.**